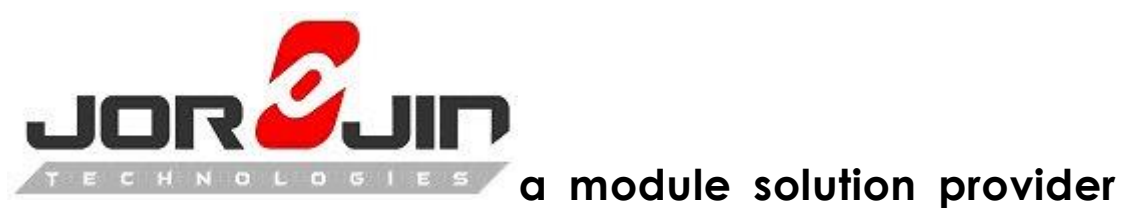

i.MX6Q Android6.0 + WL8 integration Release Note

Date: 2016/6/16

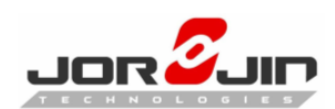

# **Version History**

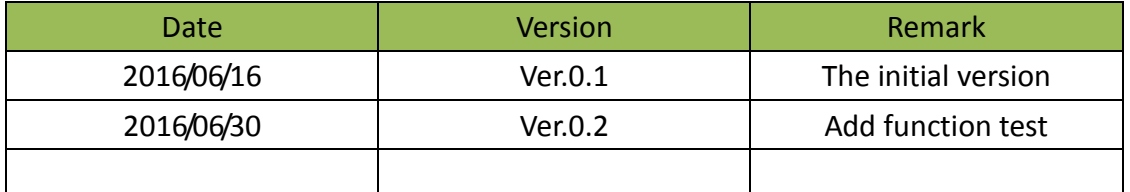

## **1. Preparation**

This doc suppose you have followed TI's wiki to do HW rework for i.MX6 sabresd board.

Please refer

[http://processors.wiki.ti.com/index.php/WL18xx\\_First\\_Time\\_Getting\\_Started\\_Guide](http://processors.wiki.ti.com/index.php/WL18xx_First_Time_Getting_Started_Guide_%28IMX6%29#Setup_your_SABRE_board) [\\_%28IMX6%29#Setup\\_your\\_SABRE\\_board](http://processors.wiki.ti.com/index.php/WL18xx_First_Time_Getting_Started_Guide_%28IMX6%29#Setup_your_SABRE_board)

#### **1.1. Set up your computer**

Host OS: Ubuntu14.04 64bit BSP Version: i.MX Android™ M6.0.1\_1.0.0 GCC Version: arm-eabi-4.6 Kernel Version: Linux3.14.52 WL8 driver Version: R8.6

## **1.2.** Get BSP from NXP's web site

[Freescale Android6.0 BSP](http://www.nxp.com/products/software-and-tools/software-development-tools/i.mx-software-and-tools/i.mx-6-series-software-and-development-tool-resources:IMX6_SW)

 $\overline{a}$ 

Please follow document to set build environment and build image to boot the board.

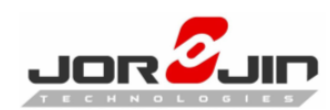

## **2. Prepare Linux Kernel and Android layer**

### **2.1. Change gcc version**

In Android User's guide, the default version of gcc in BSP is 4.9. This will cause issue for wl8 driver. We need to use gcc4.6 to build kernel and wl8 driver.

#### See: **change\_gcc\_version.patch**

Get gcc4.6: \$ cd \$MYDROID/prebuilts/gcc/linux-x86/arm \$ git clone https://android.googlesource.com/platform/prebuilts/gcc/linux-x86/arm/arm-eabi-4. 6 \$ cd arm-eabi-4.6 \$ git checkout android-4.4.3 r1

## **2.2. Integration of the wl18xx related package into the android repo**

#### **2.2.1. Get wl18xx compat wirless driver**

```
cd $MYDROID/hardware/ti
tar xvf wlan.tar.bz2
```
#### **2.2.2. Get user space bluetooth driver**

cd \$MYDROID/hardware/ti tar xvf wpan.tar.bz2

#### **2.2.3. Get wifi/BT firmware**

cd \$MYDROID/device mkdir ti; cd ti tar xvf proprietary-open.tar.bz2

 $\overline{a}$ 

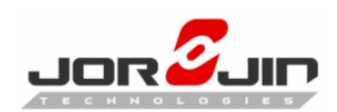

### **2.2.4. Get crda**

cd \$MYDROID/external tar xvf crda.tar.bz2

#### **2.2.5. Replace wpa\_supplicant**

cd \$MYDROID/external rm -rf wpa\_supplicant\_8 tar xvf wpa\_supplicant.tar.bz2

#### **2.2.6. Patching the netd and core**

See: **Enable\_Softap.patch**

#### **2.2.7. Patching the sabresd\_sdq platform for enabling wl18xx**

See: **sabresd\_6dq\_add\_wl8\_platform\_support.patch**

#### **2.3. Adding wilink8 related support to the android kernel**

```
See: imx_v7_android_defconfig.patch
```
**devicetree\_support\_for\_wl8.patch**

 **ti-st.patch**

#### **mmc\_Add\_SDIO\_function\_devicetree.patch**

Rebuild the android kernel after applying the kernel patches using the following sequence:

cd \$MYDROID/kernel\_imx make imx\_v7\_android\_defconfig make uImage LOADADDR=0x10008000

## **2.4. Building the wl18xx related module with the updated kernel**

```
export ARCH=arm
```

```
export
```
 $\overline{a}$ 

CROSS\_COMPILE=\${MYDROID}/prebuilts/gcc/linux-x86/arm/arm-eabi-4.6/bin/arm-ea bi-

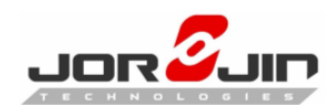

 $\overline{a}$ 

export KERNEL\_DIR=\${YOUR\_PATH}/kernel\_imx/ export KLIB=\${KERNEL\_DIR} export KLIB\_BUILD=\${KERNEL\_DIR} cd \${MYDROID}/hardware/ti/wlan/mac80211/compat\_wl18xx/ make defconfig-wl18xx make

## **2.5. Installing the compiled modules into the android file system**

Use the following sequence for copying the compiled drivers (.ko) into the android image system aread

**Note:** The modules are installed into /system/lib/modules and are loaded from init.rc when the android image is booting

cd \$OUT/system/lib/ mkdir modules;cd modules cp -fp \${MYDROID}/hardware/ti/wlan/mac80211/compat\_wl18xx/compat/compat.ko . cp -fp \${MYDROID}/hardware/ti/wlan/mac80211/compat\_wl18xx/net/wireless/cfg80211.ko . cp -fp \${MYDROID}/hardware/ti/wlan/mac80211/compat\_wl18xx/net/mac80211/mac8021 1.ko . cp -fp \${MYDROID}/hardware/ti/wlan/mac80211/compat\_wl18xx/drivers/net/wireless/ti/w l18xx/wl18xx.ko . cp -fp \${MYDROID}/hardware/ti/wlan/mac80211/compat\_wl18xx/drivers/net/wireless/ti/w lcore/wlcore.ko . cp -fp \${MYDROID}/hardware/ti/wlan/mac80211/compat\_wl18xx/drivers/net/wireless/ti/w lcore/wlcore\_sdio.ko .

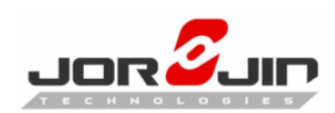

## **2.6. Patching for BT test tool**

See: **bdt.patch**

cd \${MYDROID} source build/envsetup.sh lunch sabresd\_6dq-user

cd \${MYDROID}/external/gtest mm -B cd \${MYDROID}/system/bt mm -B

## **2.7. Build wlan RF tool**

cd \${MYDROID} source build/envsetup.sh lunch sabresd\_6dq-user

cd \${MYDROID}/external tar xvf libnl-heasers.tar.bz2

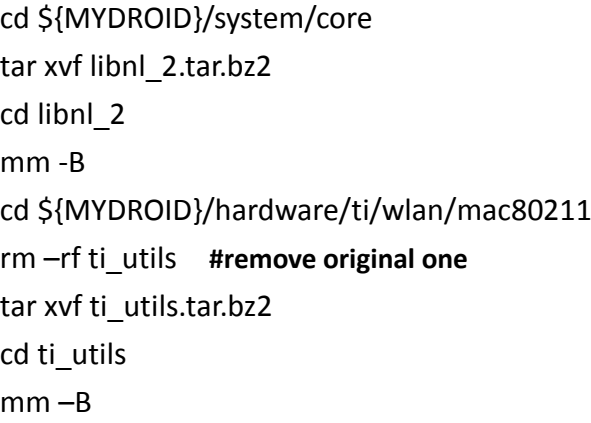

## **2.8. Rebuid Android final image**

cd \${MYDROID} source build/envsetup.sh lunch sabresd\_6dq-user make

 $\overline{a}$ 

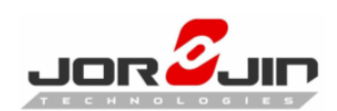

## **3. Function test**

#### **3.1. Station mode**

- 1. Go to Settings $\rightarrow$ Wireless & networks $\rightarrow$ Wi-Fi
- 2. Turn on wifi
- 3. Scan and choose an AP to connect
- 4. Browse to internet

### **3.2. AP mode**

- 1. Go to Settings  $\rightarrow$  Wireless & networks  $\rightarrow$  More  $\rightarrow$  Tethering & portable hotspot
- 2. Enable Portable Wi-Fi hotspot
- 3. Use another device connect to i.MX6 as access point

## **3.3. P2P mode**

- 1. Go to Settings→Wireless & networks→Wi-Fi→ Advanced→ Wi-Fi Direct
- 2. Scan and connect to another wifi direct peer

#### **3.4. Miracast source mode**

- 1. Go to Settings  $\rightarrow$  Device  $\rightarrow$  Display  $\rightarrow$  Cast
- 2. Enable wireless display
- 3. Scan and connect to another device as sink mode
- 4. You can see your device is streaming and display at sink device

## **3.5. Bluetooth**

- 1. Go to Settings  $\rightarrow$  Wireless & networks  $\rightarrow$  Bluetooth
- 2. Enable Bluetooth

 $\overline{a}$ 

3. Scan and pair to another bluetooth device

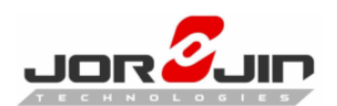

 $\overline{a}$